## **SYSTÈME DE CARTOGRAPHIE EN LIGNE**

Explication des différentes options de Gonet

## Recherche

- Vous pouvez utiliser la loupe pour effectuer vos Recherches. Vous pouvez y inscrire une adresse, Un numéro de lot ou un nom de rue.

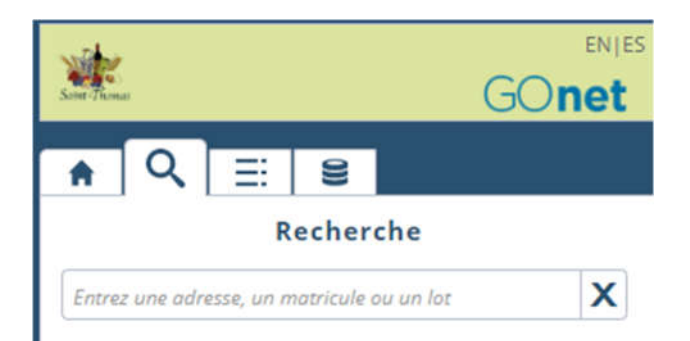

## Déplacement sur la carte

- Pour vous déplacer sur la carte et parcourir le territoire de la municipalité, il ne suffit qu'à sélectionner l'icône de la main. Alors que l'icône de la main avec le doigt qui pointe permet de sélectionner une propriété.

## Photo

- Pour ajouter l'orthophoto, il ne faut que cliquer sur l'icône de l'avion. L'image apparaitra petit à petit pour finalement couvrir tout le territoire de la Municipalité.

En espérant que ce nouveau système vous sera utile!

Florence Paré, B. Urb, M. Env Directrice du service de l'urbanisme et de l'environnement (450) 759-3405 poste 225 urbanisme@saintthomas.qc.ca

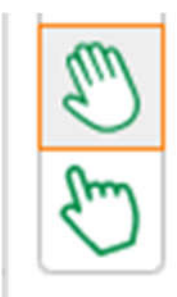

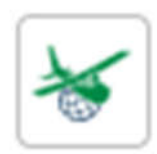